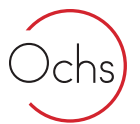

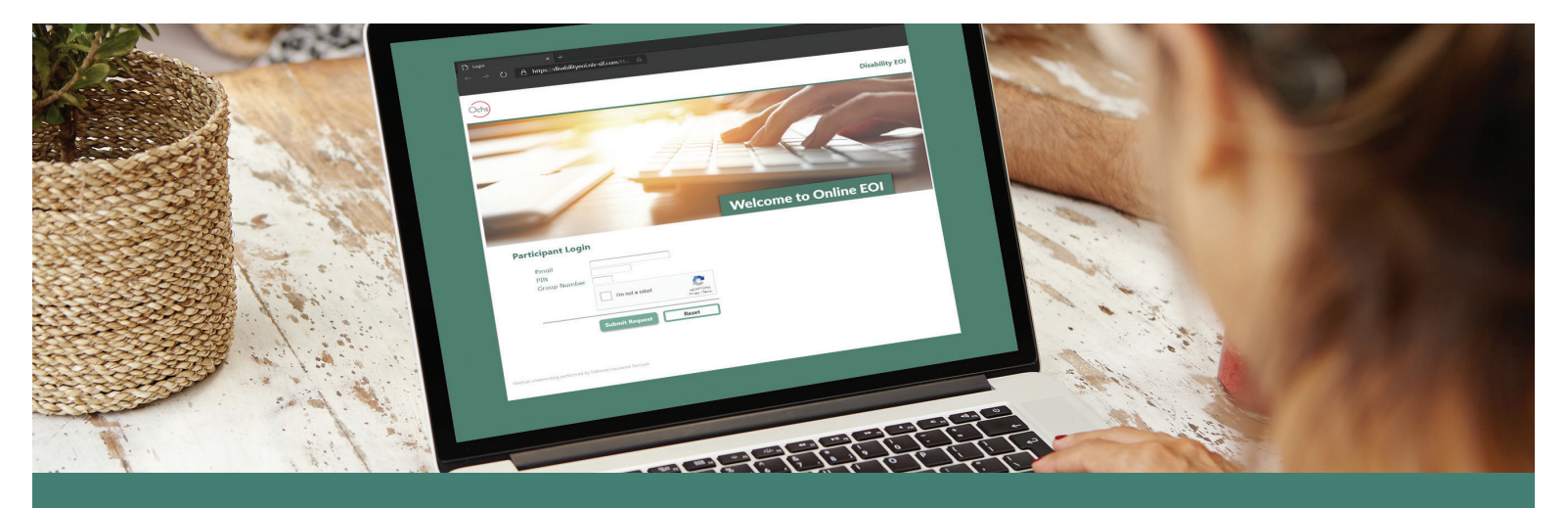

## **How To: Online Evidence of Insurability (EOI)**

Go to **https://disabilityeoi.nis-sif.com** to get started 1.

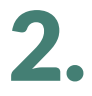

Log in using your employer-sponsored email address, unique employer PIN Number, and Group Number.

- **• PIN Number:**
- **• Group Number:**

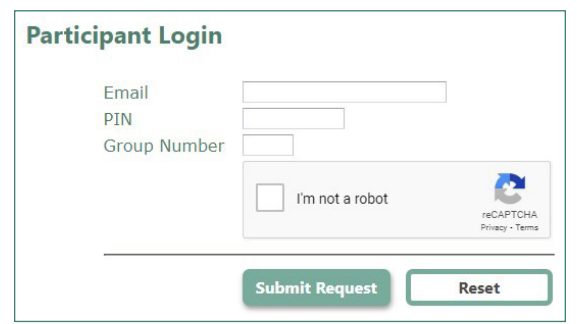

Shortly after you click 'Submit Request', you will receive an email<sup>1</sup> from 'NIS Automail'<br>titled 'Online EOI Submission'. This email contains a link for you to use to continue with<br>the **Online Evidence of Insurability** su titled 'Online EOI Submission'. This email contains a link for you to use to continue with the **Online Evidence of Insurability** submission process.

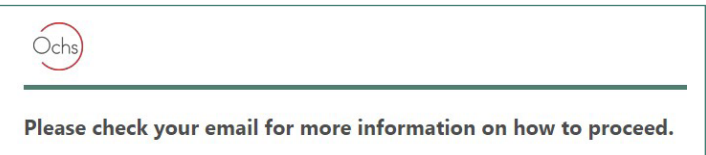

*1 If you do not receive the Online EOI Submission email within a few minutes, please check your Spam or Bulk Email folder.*

**IMPORTANT:** Your submission is NOT complete until you electronically sign the DocuSign form you will receive via email *after* filling out the online EOI information.